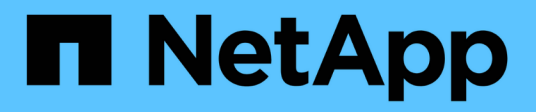

# **Gérez les comptes utilisateurs locaux** ONTAP 9

NetApp April 24, 2024

This PDF was generated from https://docs.netapp.com/fr-fr/ontap/smb-admin/modify-local-user-accountsreference.html on April 24, 2024. Always check docs.netapp.com for the latest.

# **Sommaire**

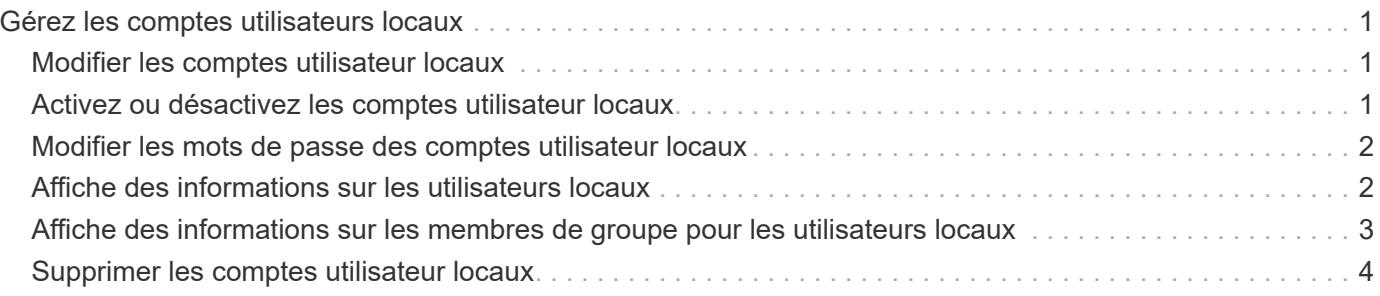

# <span id="page-2-0"></span>**Gérez les comptes utilisateurs locaux**

# <span id="page-2-1"></span>**Modifier les comptes utilisateur locaux**

Vous pouvez modifier un compte d'utilisateur local si vous souhaitez modifier le nom complet ou la description d'un utilisateur existant et si vous souhaitez activer ou désactiver le compte d'utilisateur. Vous pouvez également renommer un compte d'utilisateur local si le nom de l'utilisateur est compromis ou si un changement de nom est nécessaire à des fins administratives.

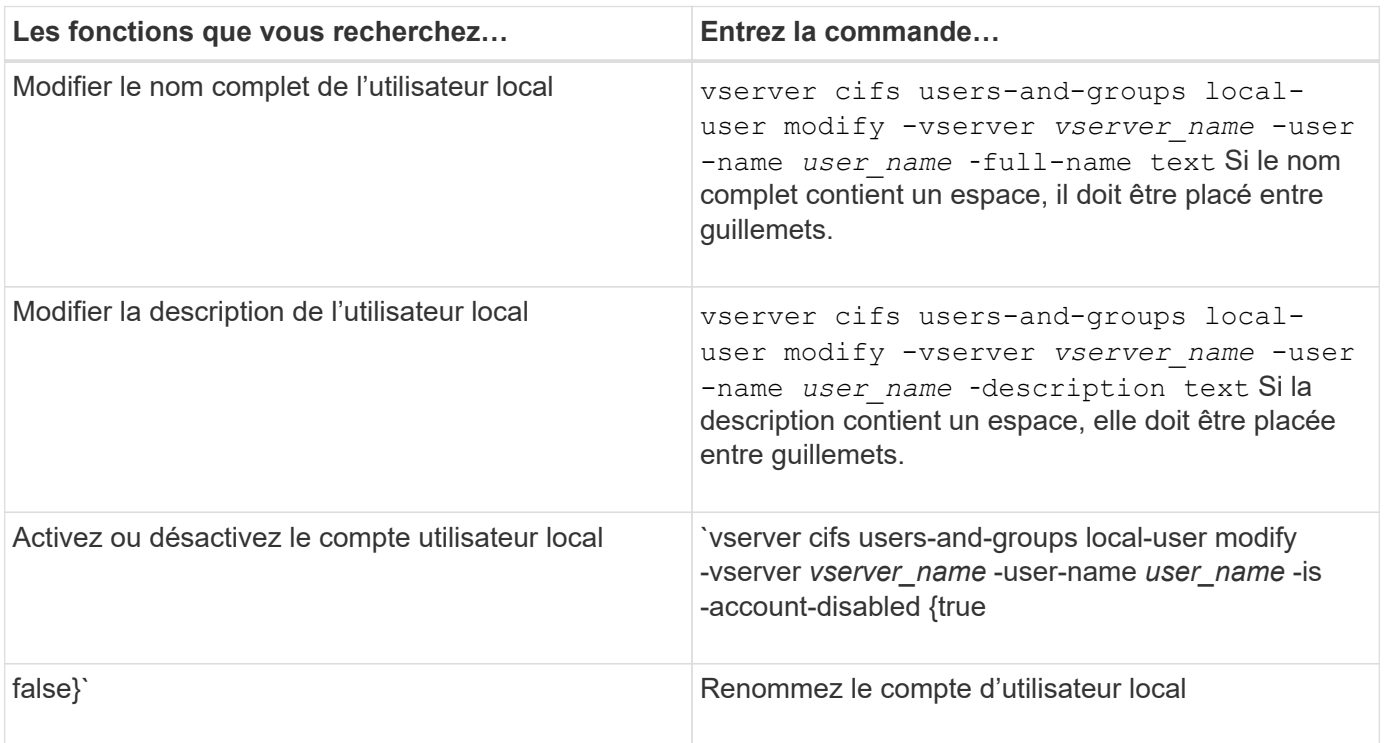

### **Exemple**

L'exemple suivant renomme l'utilisateur local « CIFS\_SERVER\sue » en « CIFS\_SERVER\sue\_New » sur la machine virtuelle de stockage (SVM, précédemment appelé vServer) vs1 :

cluster1::> vserver cifs users-and-groups local-user rename -user-name CIFS SERVER\sue -new-user-name CIFS SERVER\sue new -vserver vs1

# <span id="page-2-2"></span>**Activez ou désactivez les comptes utilisateur locaux**

Vous activez un compte utilisateur local si vous souhaitez que l'utilisateur puisse accéder aux données contenues dans la machine virtuelle de stockage (SVM) via une connexion SMB. Vous pouvez également désactiver un compte utilisateur local si vous ne souhaitez pas que cet utilisateur accède aux données des SVM via SMB.

### **Description de la tâche**

Vous activez un utilisateur local en modifiant le compte utilisateur.

#### **Étape**

1. Effectuez l'action appropriée :

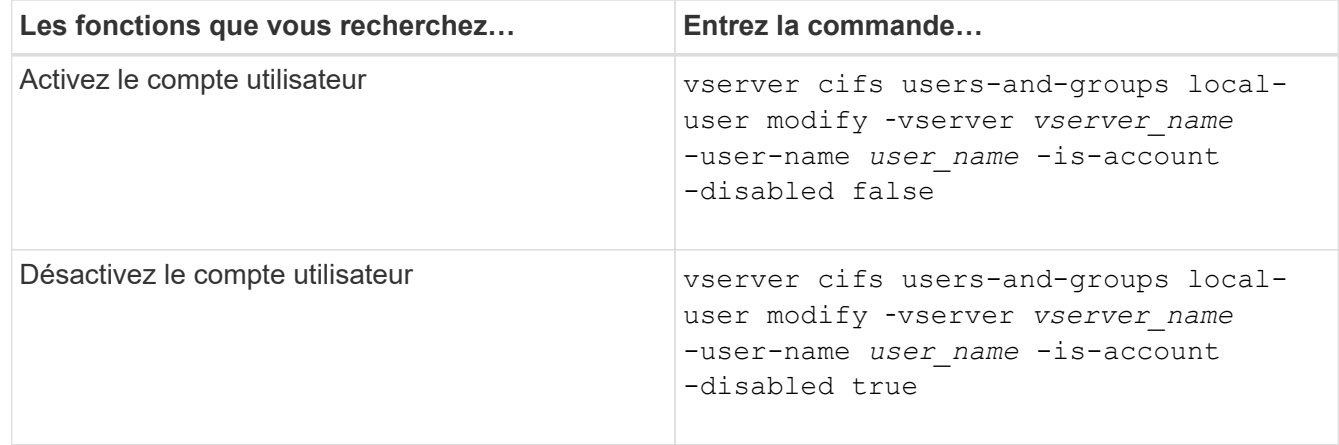

# <span id="page-3-0"></span>**Modifier les mots de passe des comptes utilisateur locaux**

Vous pouvez modifier le mot de passe du compte d'un utilisateur local. Cela peut être utile si le mot de passe de l'utilisateur est compromis ou si l'utilisateur a oublié le mot de passe.

#### **Étape**

1. Modifiez le mot de passe en effectuant l'action appropriée : vserver cifs users-and-groups local-user set-password -vserver *vserver\_name* -user-name *user\_name*

#### **Exemple**

L'exemple suivant définit le mot de passe pour l'utilisateur local « CIFS SERVER\sue » associé à une machine virtuelle de stockage (SVM, anciennement Vserver) vs1 :

```
cluster1::> vserver cifs users-and-groups local-user set-password -user
-name CIFS SERVER\sue -vserver vs1
Enter the new password:
Confirm the new password:
```
#### **Informations associées**

[Activation ou désactivation de la complexité requise des mots de passe pour les utilisateurs SMB locaux](https://docs.netapp.com/fr-fr/ontap/smb-admin/enable-disable-password-complexity-local-users-task.html)

[Affichage d'informations sur les paramètres de sécurité du serveur CIFS](https://docs.netapp.com/fr-fr/ontap/smb-admin/display-server-security-settings-task.html)

## <span id="page-3-1"></span>**Affiche des informations sur les utilisateurs locaux**

Vous pouvez afficher une liste de tous les utilisateurs locaux sous forme de résumé. Si vous souhaitez déterminer les paramètres de compte configurés pour un utilisateur

spécifique, vous pouvez afficher des informations détaillées sur le compte de cet utilisateur ainsi que les informations sur le compte de plusieurs utilisateurs. Ces informations peuvent vous aider à déterminer si vous devez modifier les paramètres d'un utilisateur et à résoudre les problèmes d'authentification ou d'accès aux fichiers.

### **Description de la tâche**

Les informations relatives au mot de passe d'un utilisateur ne s'affichent jamais.

### **Étape**

1. Effectuez l'une des opérations suivantes :

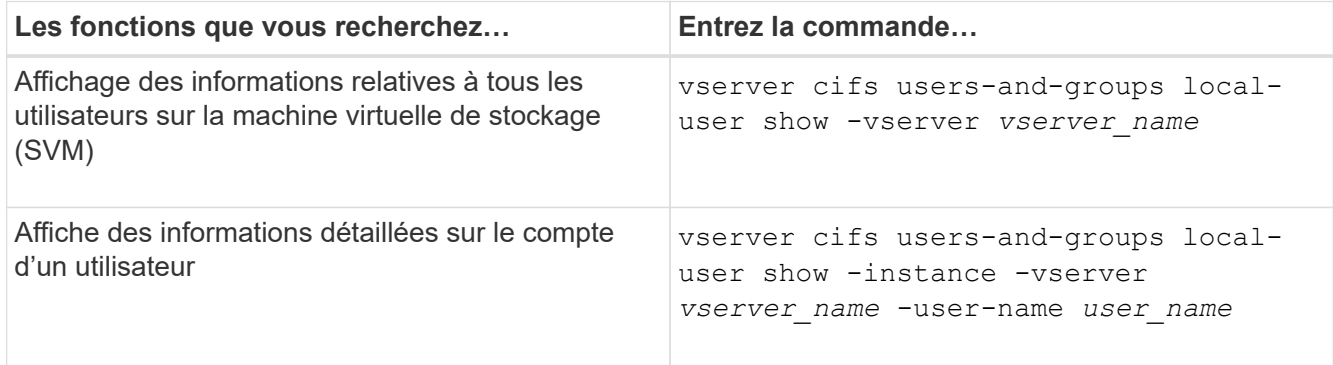

D'autres paramètres facultatifs peuvent être choisis lors de l'exécution de la commande. Consultez la page man pour plus d'informations

### **Exemple**

L'exemple suivant affiche les informations relatives à tous les utilisateurs locaux sur le SVM vs1 :

```
cluster1::> vserver cifs users-and-groups local-user show -vserver vs1
Vserver User Name Full Name Description
-------- --------------------------- ------------- -------------
vs1 CIFS_SERVER\Administrator James Smith Built-in administrator
account
vs1 CIFS_SERVER\sue Sue Jones
```
# <span id="page-4-0"></span>**Affiche des informations sur les membres de groupe pour les utilisateurs locaux**

Vous pouvez afficher des informations sur les groupes locaux auxquels un utilisateur local appartient. Vous pouvez utiliser ces informations pour déterminer l'accès que l'utilisateur doit avoir aux fichiers et dossiers. Ces informations peuvent être utiles pour déterminer les droits d'accès que l'utilisateur doit posséder aux fichiers et dossiers ou pour résoudre les problèmes d'accès aux fichiers.

### **Description de la tâche**

Vous pouvez personnaliser la commande pour afficher uniquement les informations que vous souhaitez afficher.

## **Étape**

1. Effectuez l'une des opérations suivantes :

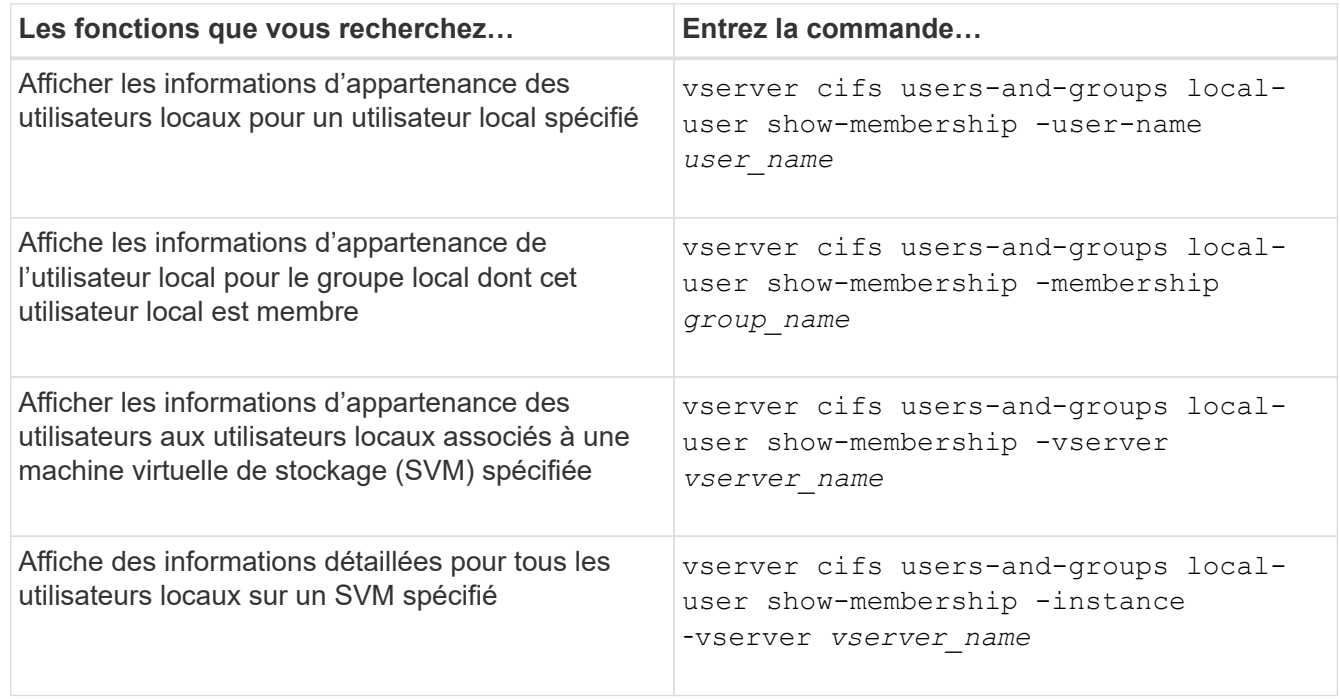

### **Exemple**

L'exemple suivant affiche les informations d'appartenance de tous les utilisateurs locaux sur le SVM vs1 ; l'utilisateur « CIFS\_SERVER\Administrator » est membre du groupe « BUILTIN\Administrators » et « CIFS\_SERVER\sue » est membre du groupe « CIFS\_SERVER\g1 » :

```
cluster1::> vserver cifs users-and-groups local-user show-membership
-vserver vs1
Vserver User Name Membership
---------- ---------------------------- ------------------------
vs1 CIFS_SERVER\Administrator BUILTIN\Administrators
         CIFS SERVER\sue CIFS SERVER\q1
```
# <span id="page-5-0"></span>**Supprimer les comptes utilisateur locaux**

Vous pouvez supprimer des comptes utilisateurs locaux de votre machine virtuelle de stockage (SVM) s'ils ne sont plus nécessaires pour l'authentification SMB locale sur le serveur CIFS ou pour déterminer les droits d'accès aux données contenues dans votre SVM.

#### **Description de la tâche**

Tenez compte des points suivants lors de la suppression d'utilisateurs locaux :

• Le système de fichiers n'est pas modifié.

Les descripteurs de sécurité Windows sur les fichiers et les répertoires qui font référence à cet utilisateur

ne sont pas ajustés.

- Toutes les références aux utilisateurs locaux sont supprimées des bases de données d'appartenance et de privilèges.
- Les utilisateurs standard bien connus tels que Administrateur ne peuvent pas être supprimés.

#### **Étapes**

- 1. Déterminez le nom du compte d'utilisateur local que vous souhaitez supprimer : vserver cifs usersand-groups local-user show -vserver *vserver\_name*
- 2. Supprimez l'utilisateur local : vserver cifs users-and-groups local-user delete -vserver *vserver\_name* ‑user-name *username\_name*
- 3. Vérifiez que le compte utilisateur est supprimé : vserver cifs users-and-groups local-user show -vserver *vserver\_name*

#### **Exemple**

L'exemple suivant supprime l'utilisateur local « CIFS\_SERVER\sue » associé à la SVM vs1 :

```
cluster1::> vserver cifs users-and-groups local-user show -vserver vs1
Vserver User Name Full Name Description
-------- --------------------------- -------------- -------------
vs1 CIFS_SERVER\Administrator James Smith Built-in administrator
account
vs1 CIFS SERVER\sue Sue Jones
cluster1::> vserver cifs users-and-groups local-user delete -vserver vs1
-user-name CIFS SERVER\sue
cluster1::> vserver cifs users-and-groups local-user show -vserver vs1
Vserver User Name Full Name Description
-------- --------------------------- -------------- -------------
vs1 CIFS_SERVER\Administrator James Smith Built-in administrator
account
```
#### **Informations sur le copyright**

Copyright © 2024 NetApp, Inc. Tous droits réservés. Imprimé aux États-Unis. Aucune partie de ce document protégé par copyright ne peut être reproduite sous quelque forme que ce soit ou selon quelque méthode que ce soit (graphique, électronique ou mécanique, notamment par photocopie, enregistrement ou stockage dans un système de récupération électronique) sans l'autorisation écrite préalable du détenteur du droit de copyright.

Les logiciels dérivés des éléments NetApp protégés par copyright sont soumis à la licence et à l'avis de nonresponsabilité suivants :

CE LOGICIEL EST FOURNI PAR NETAPP « EN L'ÉTAT » ET SANS GARANTIES EXPRESSES OU TACITES, Y COMPRIS LES GARANTIES TACITES DE QUALITÉ MARCHANDE ET D'ADÉQUATION À UN USAGE PARTICULIER, QUI SONT EXCLUES PAR LES PRÉSENTES. EN AUCUN CAS NETAPP NE SERA TENU POUR RESPONSABLE DE DOMMAGES DIRECTS, INDIRECTS, ACCESSOIRES, PARTICULIERS OU EXEMPLAIRES (Y COMPRIS L'ACHAT DE BIENS ET DE SERVICES DE SUBSTITUTION, LA PERTE DE JOUISSANCE, DE DONNÉES OU DE PROFITS, OU L'INTERRUPTION D'ACTIVITÉ), QUELLES QU'EN SOIENT LA CAUSE ET LA DOCTRINE DE RESPONSABILITÉ, QU'IL S'AGISSE DE RESPONSABILITÉ CONTRACTUELLE, STRICTE OU DÉLICTUELLE (Y COMPRIS LA NÉGLIGENCE OU AUTRE) DÉCOULANT DE L'UTILISATION DE CE LOGICIEL, MÊME SI LA SOCIÉTÉ A ÉTÉ INFORMÉE DE LA POSSIBILITÉ DE TELS DOMMAGES.

NetApp se réserve le droit de modifier les produits décrits dans le présent document à tout moment et sans préavis. NetApp décline toute responsabilité découlant de l'utilisation des produits décrits dans le présent document, sauf accord explicite écrit de NetApp. L'utilisation ou l'achat de ce produit ne concède pas de licence dans le cadre de droits de brevet, de droits de marque commerciale ou de tout autre droit de propriété intellectuelle de NetApp.

Le produit décrit dans ce manuel peut être protégé par un ou plusieurs brevets américains, étrangers ou par une demande en attente.

LÉGENDE DE RESTRICTION DES DROITS : L'utilisation, la duplication ou la divulgation par le gouvernement sont sujettes aux restrictions énoncées dans le sous-paragraphe (b)(3) de la clause Rights in Technical Data-Noncommercial Items du DFARS 252.227-7013 (février 2014) et du FAR 52.227-19 (décembre 2007).

Les données contenues dans les présentes se rapportent à un produit et/ou service commercial (tel que défini par la clause FAR 2.101). Il s'agit de données propriétaires de NetApp, Inc. Toutes les données techniques et tous les logiciels fournis par NetApp en vertu du présent Accord sont à caractère commercial et ont été exclusivement développés à l'aide de fonds privés. Le gouvernement des États-Unis dispose d'une licence limitée irrévocable, non exclusive, non cessible, non transférable et mondiale. Cette licence lui permet d'utiliser uniquement les données relatives au contrat du gouvernement des États-Unis d'après lequel les données lui ont été fournies ou celles qui sont nécessaires à son exécution. Sauf dispositions contraires énoncées dans les présentes, l'utilisation, la divulgation, la reproduction, la modification, l'exécution, l'affichage des données sont interdits sans avoir obtenu le consentement écrit préalable de NetApp, Inc. Les droits de licences du Département de la Défense du gouvernement des États-Unis se limitent aux droits identifiés par la clause 252.227-7015(b) du DFARS (février 2014).

#### **Informations sur les marques commerciales**

NETAPP, le logo NETAPP et les marques citées sur le site<http://www.netapp.com/TM>sont des marques déposées ou des marques commerciales de NetApp, Inc. Les autres noms de marques et de produits sont des marques commerciales de leurs propriétaires respectifs.